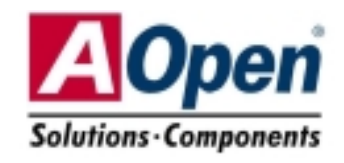

(AOpen se reserva el drecho de revisar, sin notificación previa, las especificaciones e información contenidas en este documento que sean sometidas <sup>a</sup> cambios.)

**MX45GLL** 

### Guía de Instalación Fácil **SPP/EPP/ECP Puerto paralelo Conector ratón Puertos** SPP/EPP/ECP Puerto paralelo<br>Conector ratón **inse**zio **USB2.0 Line-In PS/2**

**Speaker Out** 

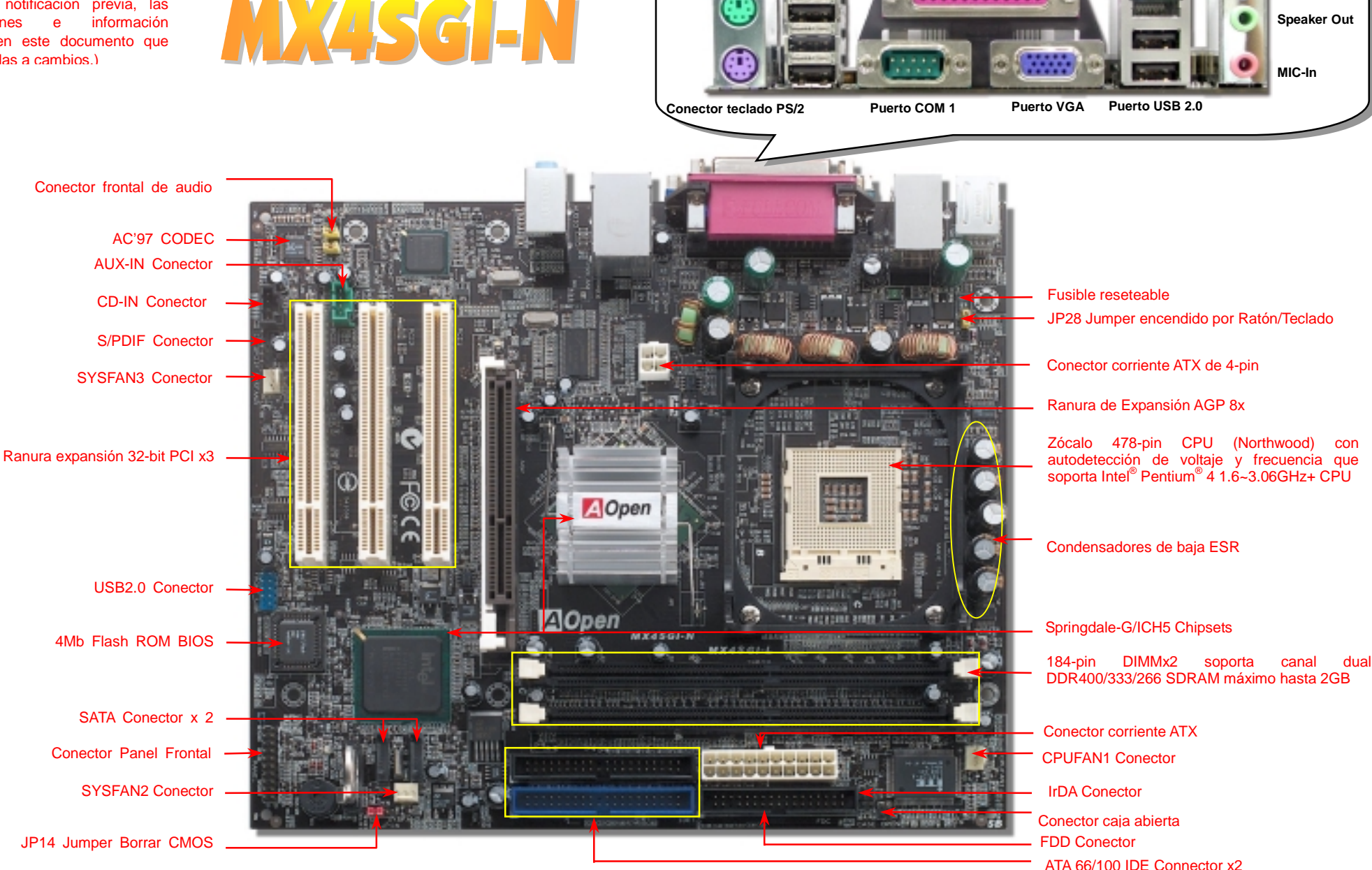

# **Antes de Empezar**

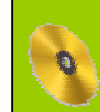

*Todo lo que necesita para instalar esta placa base está incluido en esta Guía de Instalación Fácil. Para una información extensa, un completo Manual de Usuario Online se encuentra en el Disco Bonus Pack CD. Gracias por su a yuda para salvar nuestra Tierra.*

# Lista de accesorios

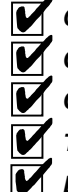

 *Guía de Instalación Fácil x1 Cable IDE de 80-hilos x1* 

 *Cable para unidad Floppy Disk x1* 

 *Tarjeta de registro x1* 

 *Bonus Pack CD x1* 

# *1. JP14 Borrar CMOS*

Puede borrar la CMOS para restaurar la configuración por defecto del sistema. Para borrar la CMOS, siga este procedimiento.

1. Desconecte el sistema y desenchufe la fuente de alimentación.

2. Quite el cable de energía ATX de su conector PWR2.

3. Localice JP14 y cortocircuite los pin 2 y 3 durante unos segundos.

4. Retorne el JP14 a su posición normal uniendo los pins 1 y 2.

5. Conecte de nuevo el cable de corriente ATX al conector PWR2.

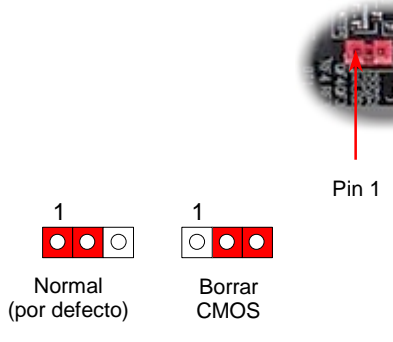

- *Consejo:¿Cuando debo borrar la CMOS?*
- *1. Fallo de arranque por overclocking…*
- *2. Olvido de la contraseña…*
- *3. Solución de problemas…*

# *2. Conector de corriente ATX*

Esta placa base viene con un conector de corriente ATX de 20 pins y un conector extra de 4 pins como se muestra debajo. Asegúrese de enchufarlo con la orientación correcta. Recomendamos encarecidamente enchufar el conector de 4 pins antes que el de 20 pins.

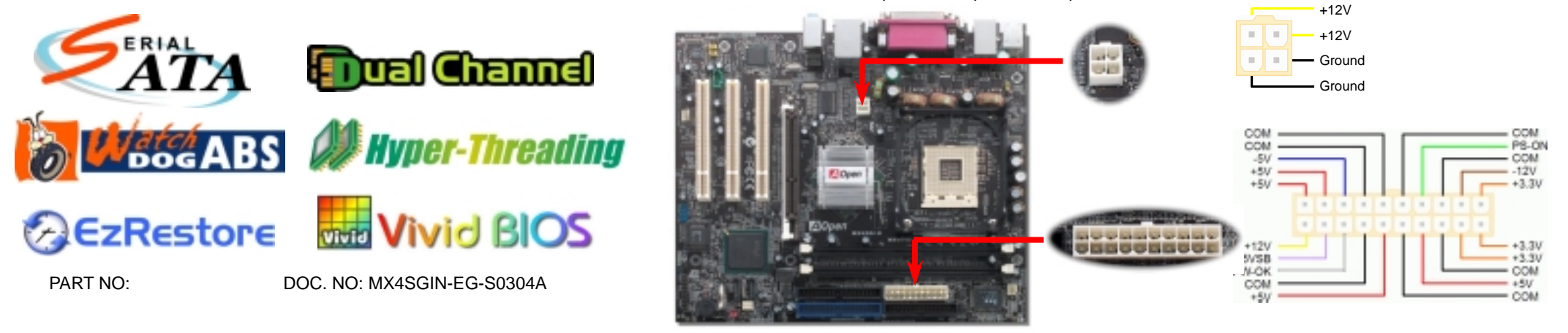

#### *3. Instalación del Procesador*

Este zócalo soporta el encapsulado de CPU FC-PGA2, el último desarrollado por Intel. No pueden insertarse en él otros tipos de encapsulados de CPU.

Palanca del zócalo de la CPU

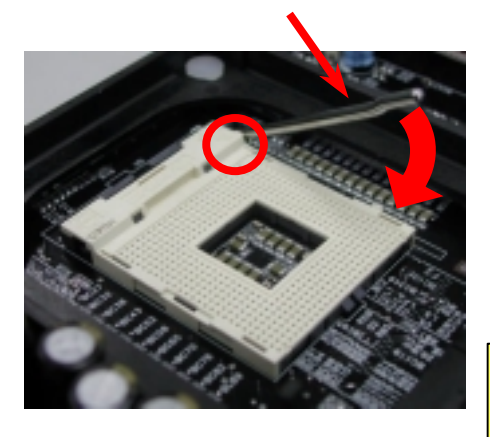

- 1. Tire de la palanca del zócalo de la CPU levantándola 90º.
- 2. Localize el Pin 1 en el zócalo y busque un bisel (dorado) en el borde superior de la CPU. Haga coincidir el Pin 1 y el bisel. Luego inserte la CPU en el zócalo.
- 3. Baje la palanca del zócalo de la CPU y habrá terminado su instalación.

*Nota: Si no enfrenta correctamente el Pin 1 del zócalo de la CPU y el bisel, puede dañar la CPU.* 

## *4. Instalación del ventilador de CPU & Sistema*

Enchufe el cable del ventilador de la CPU al conector de 3-pin **CPUFAN1**. Si tiene ventilador de caja, puede conectarlo al conector **SYSFAN2** o al **SYSFAN3**.

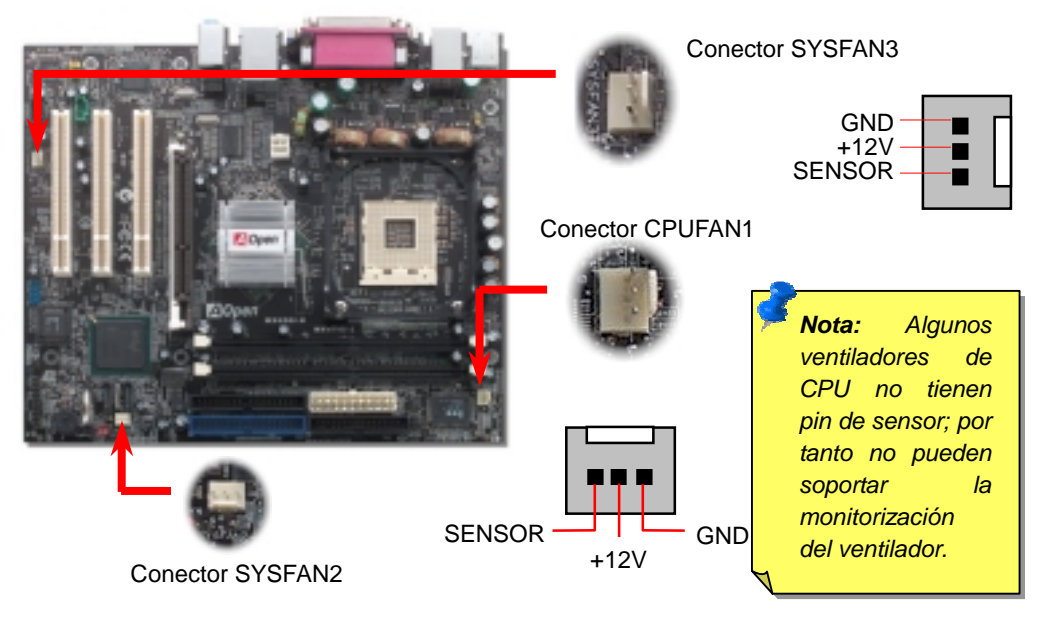

# *5. Configuración de Voltaje & Frecuencia de la CPU*

#### **Configuración del Voltaje del Núcleo de la CPU**

Esta placa base soporta la función CPU VID. El voltaje del núcleo de la CPU se detectará automaticamente.

#### **Configuración de la frecuencia de la CPU**

Esta placa base es de diseño sin CPU Jumpers, puede establecer la frecuencia de la CPU a través de la configuración BIOS, sin necesidad de Jumpers o interruptores. La configuración por defecto es "table select mode". Puede ajustar el FSB en "CPU Host/SDRAM/PCI Clock" para overclocking.

#### *BIOS Setup > Frequency / Voltage Control > CPU Speed Setup*

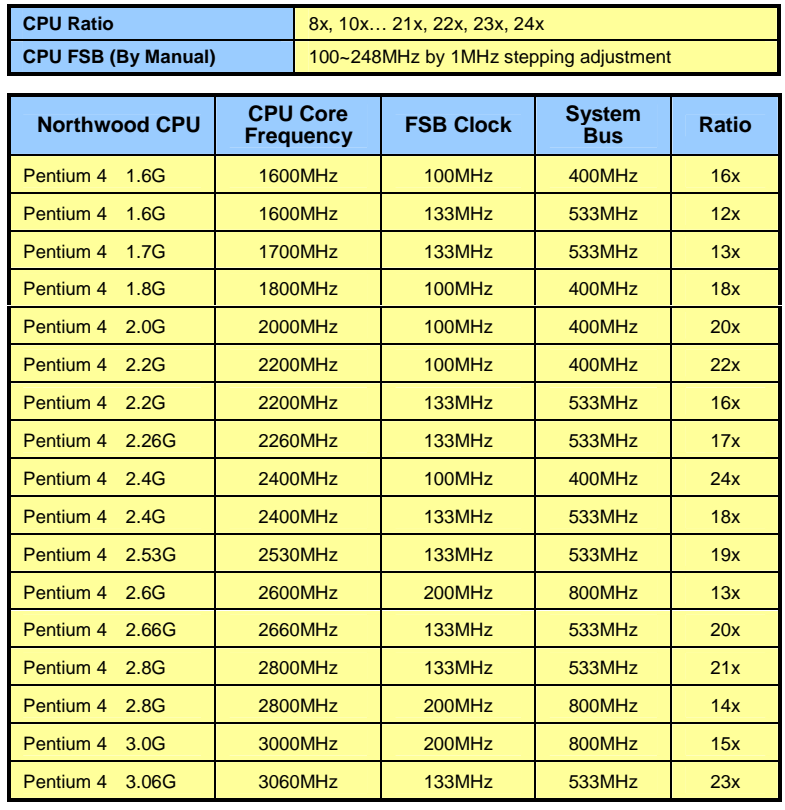

*Aviso: El chipset Intel Springdale-G soporta un máximo de 800MHz de bus de sistema y 66MHz de reloj AGP; ajustes más altos pueden causar serios daños al sistema*

## *6. Conexión del disco serie ATA*

Para conectar un disco Serie ATA, debe disponer de un cable serie de 7-pin. Conecte sus dos extremos a la cabecera ATA de la placa base y al disco. También debe conectarle un cable de corriente, como a cualquier otro disco. Advierta que esta es una implementación sin jumpers; no necesita configurar jumpers para definir un disco maestro o esclavo. Cuando conecte dos discos serie ATA, el sistema considerará el conectado a la cabecera "Serial ATA 1" como disco maestro.

*Nota: Advierta que sólo en entornos Windows XP y Windows.Net puede instalar 2 discos Parallel ATA y 2 discos Serial ATA.*

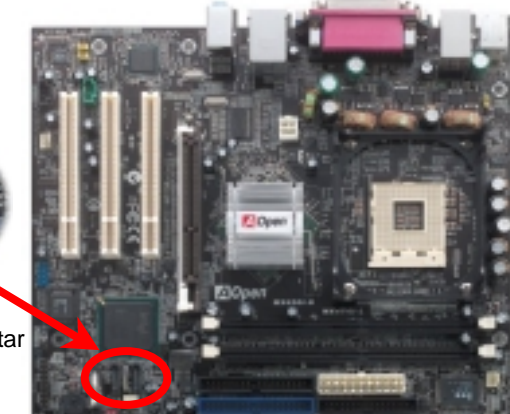

Cabecera Serial ATA para conectar discos Serial ATA

#### *7. Instalación de módulos de memoria 9. Conector del panel frontal*

Esta placa base tiene dos ranuras DDR DIMM de 184-pin que le permiten instalar hasta 2GB de memoria de 128-bit de canal dual DDR400, DDR333 o DDR266. Only non-ECC DDR RAM is supported. Por favor, instale los módulos apropiados; si no puede causar serios daños a las ranuras de memoria o a los módulos RAM. *Advierta que cuando instale módulos de memoria DDR333 y tenga su CPU FSB configurado a 800MHz, la memoria sólo funcionará a la velocidad de DDR320*. Es una limitación de Intel. Para otras restricciones de tipos de CPU, vea la tabla de abajo.

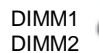

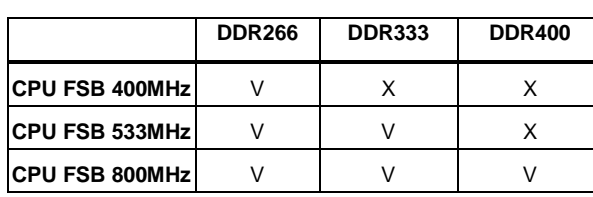

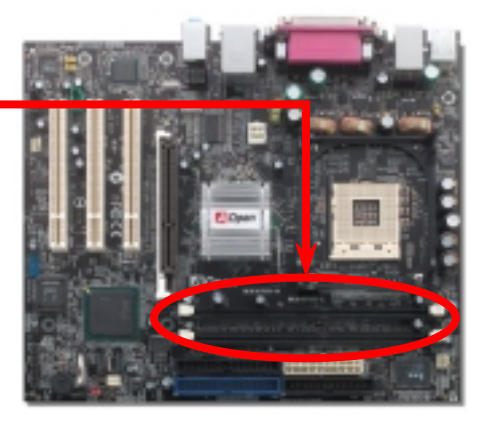

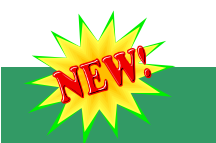

#### *8. Conector S/PDIF*

S/PDIF (Sony/Philips Digital Interface) es un formato más reciente de transferencia de audio, que proporciona una calidad impresionante a través de fibra óptica y le permite disfrutar de audio digital en vez de analógico. Normalmente existen dos salidas S/PDIF como se muestra, una para conector RCA, la más habitual para productos de audio de consumo, y otra para conector óptico de mejor calidad de audio. Con un cable de audio específico, puede enchufar el conector SPDIF al otro extremo S/PDIF de un módulo de audio que soporte salida digital S/PDIF. Sin embargo, debe Vd. tener un altavoz que soporte S/PDIF con entrada digital SPDIF para conectar la salida digital SPDIF y aprovecharlo.

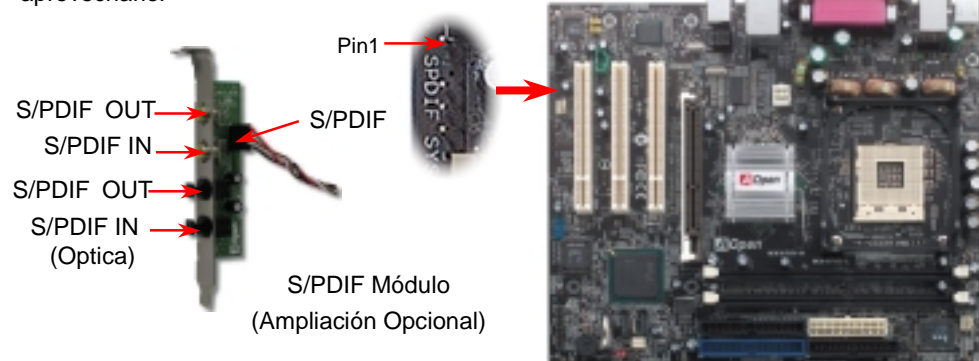

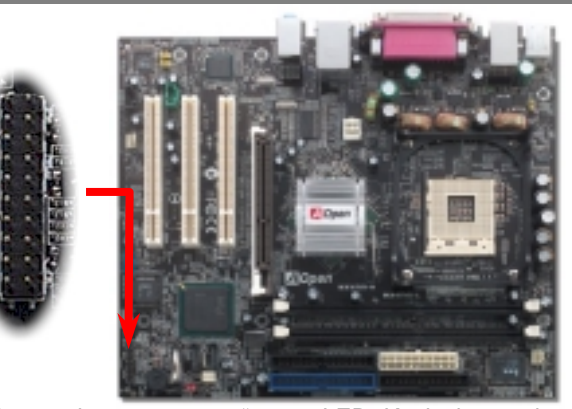

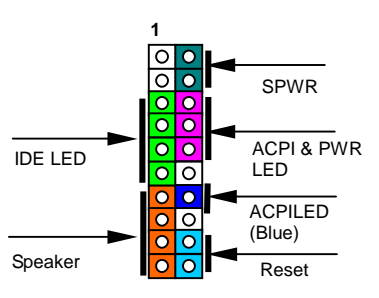

Inserte los conectores "power LED, Keylock, speaker, power y reset switch" en los correspondientes pins. Si habilita el item "Suspend Mode" en BIOS Setup, los LED ACPI & Power centellearán mientras el sistema esté en modo suspendido.

Localice el cable "power switch" de su caja ATX. Es un cable de 2 pins hembra del panel frontal de la misma. Insértelo en el conector "soft-power switch" marcado como **SPWR**.

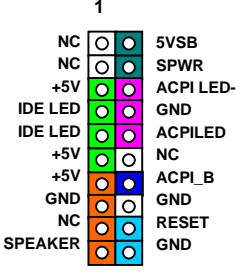

# *10. JP28 Jumper encendido por Teclado/Ratón 12. Conector Frontal de Audio*

Esta placa base proporciona la función de encendido por teclado/ratón. Puede usar JP28 para habilitarla o deshabilitarla, pudiendo ser restaurado su sistema desde el modo suspendido con el teclado o ratón. De fábrica viene configurado como "Deshabilitada"(1-2), y puede Vd. activar esta característica configurando el jumper a 2-3.

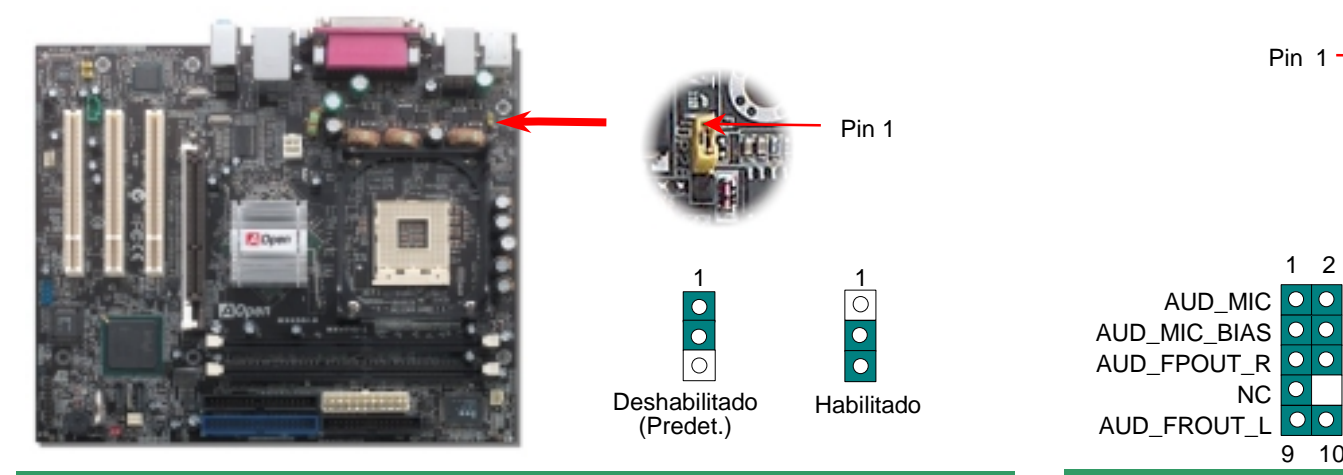

# *11. Conector IrDA*

El conector IrDA puede configurarse para soportar un módulo infrarrojo sin cables. Con este módulo y una aplicación software como Laplink o la Conexión Directa por Cable de Windows 95, el usuario puede transferir archivos a/o desde laptops, notebooks, dispositivos PDA e impresoras. Este conector suporta HPSIR (115.2Kbps, 2 metros) y ASK-IR (56Kbps).

Instale el módulo infrarrojo en el conector **IrDA** y habilite la función infrarrojos en la configuración BIOS, Modo UART, asegúrese de utilizar la orientación correcta cuando enchufe el conector IrDA.

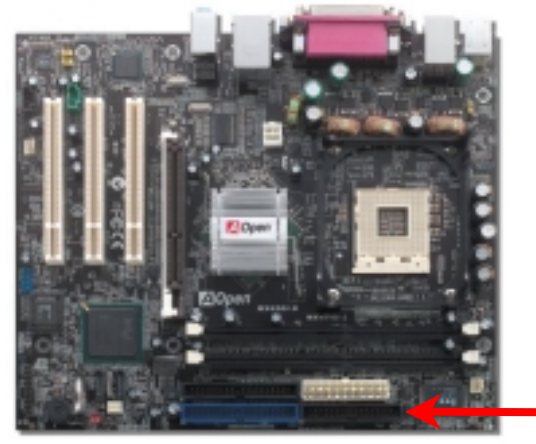

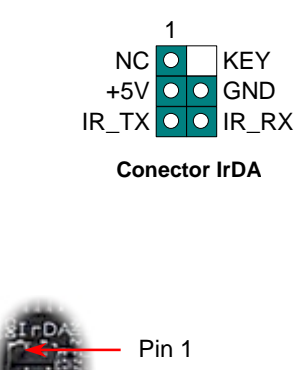

Si la caja ha sido diseñada con un puerto audio en el panel frontal, podrá conectar el audio integrado al panel frontal a través de este conector. A propósito, por favor, quite las tapas de los jumpers del conector frontal de audio antes de conectar el cable. Por favor no quiete estas tapas amarillas si no hay puerto de audio en el panel frontal

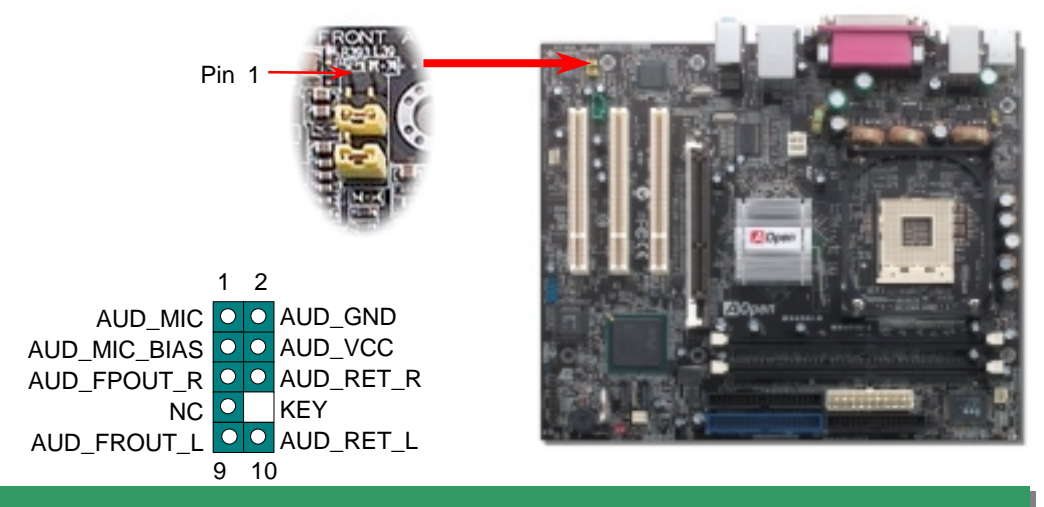

#### *13. 2º Conectores USB2.0*

Esta placa base proporciona ocho conectores USB para dispositivos USB, como ratón, teclado, modem, impresora, etc. Hay un conector USB en la placa donde puede conectar dos dispoditivos USB y otros seis puertos en el panel posterior. Use los cables adecuados para enchufar otros conectores USB al panel posterior o frontal de la caja.

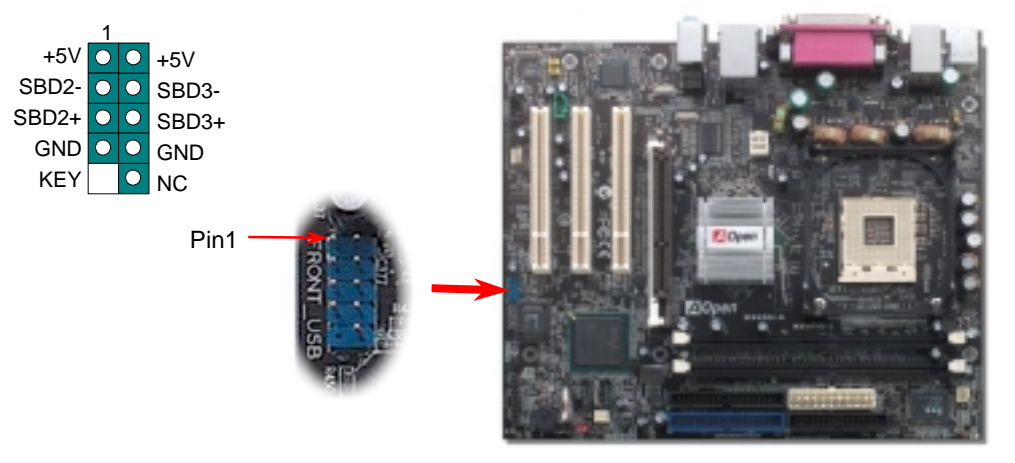

#### *14. 10/100Mbps(MX4SGI-N) and Gigabits(MX4SGI-L) LAN integrada*

A la potencia del controlador Broadcom Gigabit LAN controller (MX4SG-L) o Broadcom 10/100Mbps LAN (MX4SG-N) incorporado, que es un dispositivo altamente integrado de conexión de plataforma LAN, añade una Ethernet de gigabits o 10/100M para uso en la oficina y el hogar, el conector Ethernet RJ45 está ubicado encima de los conectores USB. El LED a la derecha del conector RJ45 indica el modo de enlace; parpadea en naranja cuando se accede a la red. El LED de la izquierda RJ45 del conector RJ45 indica el modo de conexión; en verde si está conectado en modo 100Mbps LAN (no se enciende si está conectado a 10Mbps), luce en verde cuando está conectado en modo gigabits LAN. Puede habilitar o deshabilitar esta función simplemente a través de la BIOS.

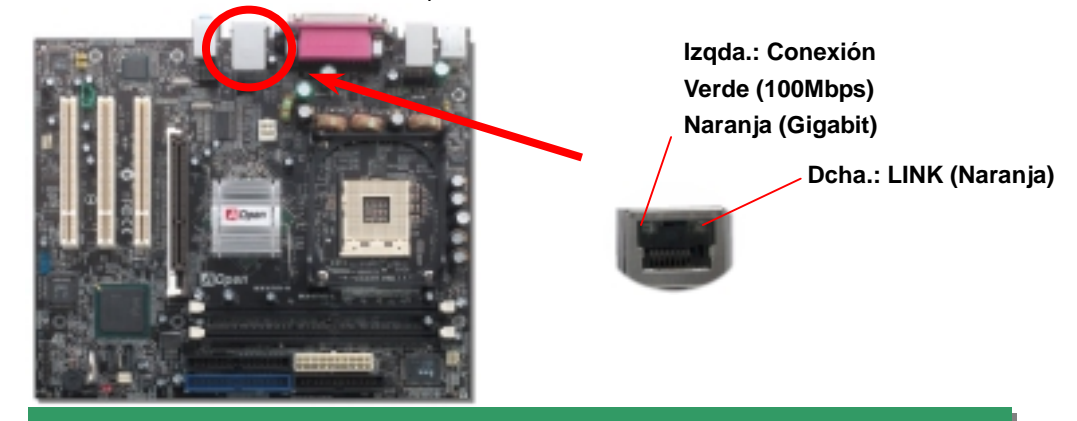

#### *15. Bonus Pack CD*

Puede usar el menú auto run del disco Bonus CD. Escoja utilidad y controlador y seleccione el nombre del modelo. Tras hacerlo, puede instalar los controladores Inf, AGP, VGA, IDE, Audio, LAN y USB2.0 desde este CD.

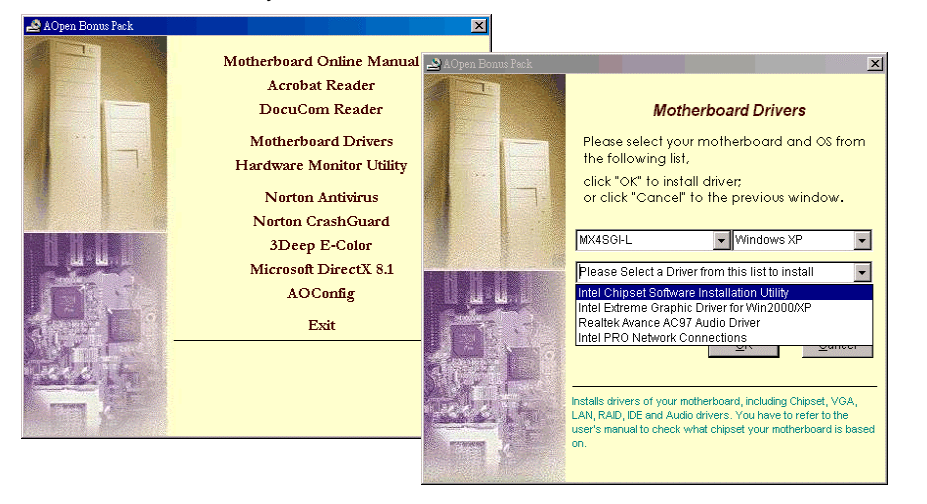

#### *16. Encendido y carga de la Configuración BIOS*

Cuando termine de configurar los jumpers y conectar los cables adecuados, encienda y entre en la configuración BIOS, pulse <Supr> durante el POS T (Power On Self Test). Escoja "Load Setup Defaults" para el rendimiento óptimo

**Supr**

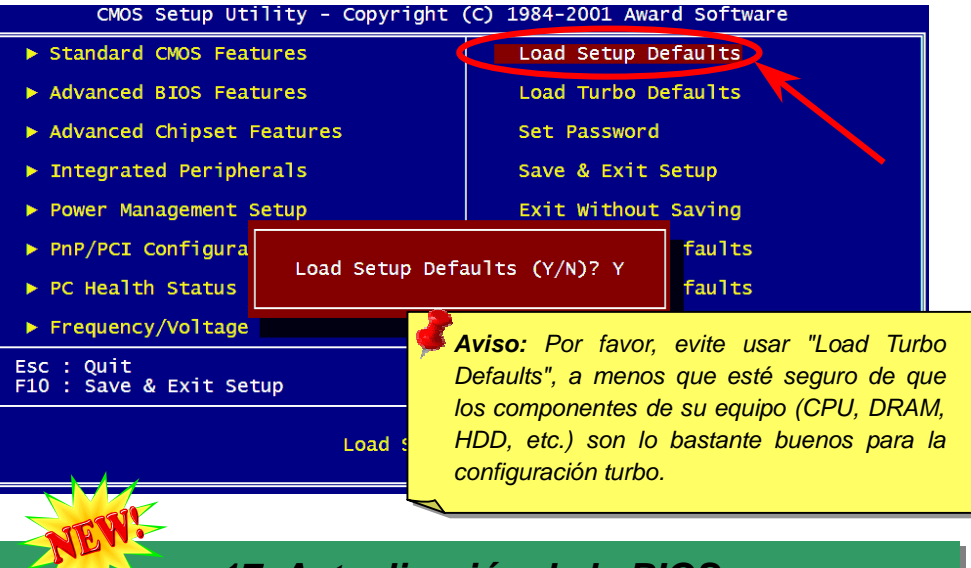

#### *17. Actualización de la BIOS*

Puede efectuar la actualización de la BIOS con EZWinFlash mediante los siguientes pasos, y le RECOMENDAMOS ENCARECIDAMENTE cerrar todas las aplicaciones antes de hacerlo.

- 1. Descargue el nuevo archivo zip BIOS de nuestro sitio web. Descomprima el archivo zip BIOS (ej: WMX4SGIN102.ZIP) con WinZip (http://www.winzip.com) en entorno Windows.
- 2. Grabe los archivo descomprimidos en una carpeta, por ejemplo, WMX4SGIN102.EXE & WMX4SGIN102.BIN.
- 3. Haga doble click en WMX4SGIN102.EXE, EZWinFlash detectará el nombre del modelo y la versión de la BIOS de su placa base. Si se equivocó de BIOS, no se le permitirá continuar.
- 4. Puede seleccionar el idioma que desee en el menu principal, después haga click en [Start Flash] para comenzar el procedimiento de actualización de la BIOS.
- 5. EZWinFlash completará el proceso automáticamente, y un cuadro de diálogo le pedirá reiniciar Windows. Puede hacer click en [YES] para hacerlo.
- 6. Pulse <Supr> durante el POST para acceder a la configuración BIOS, elija "Load Setup Defaults", luego "Save & Exit Setup". ¡Hecho!

**Se recomienda encarecidamente NO apagar ni ejecutar ninguna aplicación durante el proceso de "flasheado".**

# Solución de problemas

Si aparecen problemas al arrancar su equipo, siga los siguientes procedimientos para resolverlos.

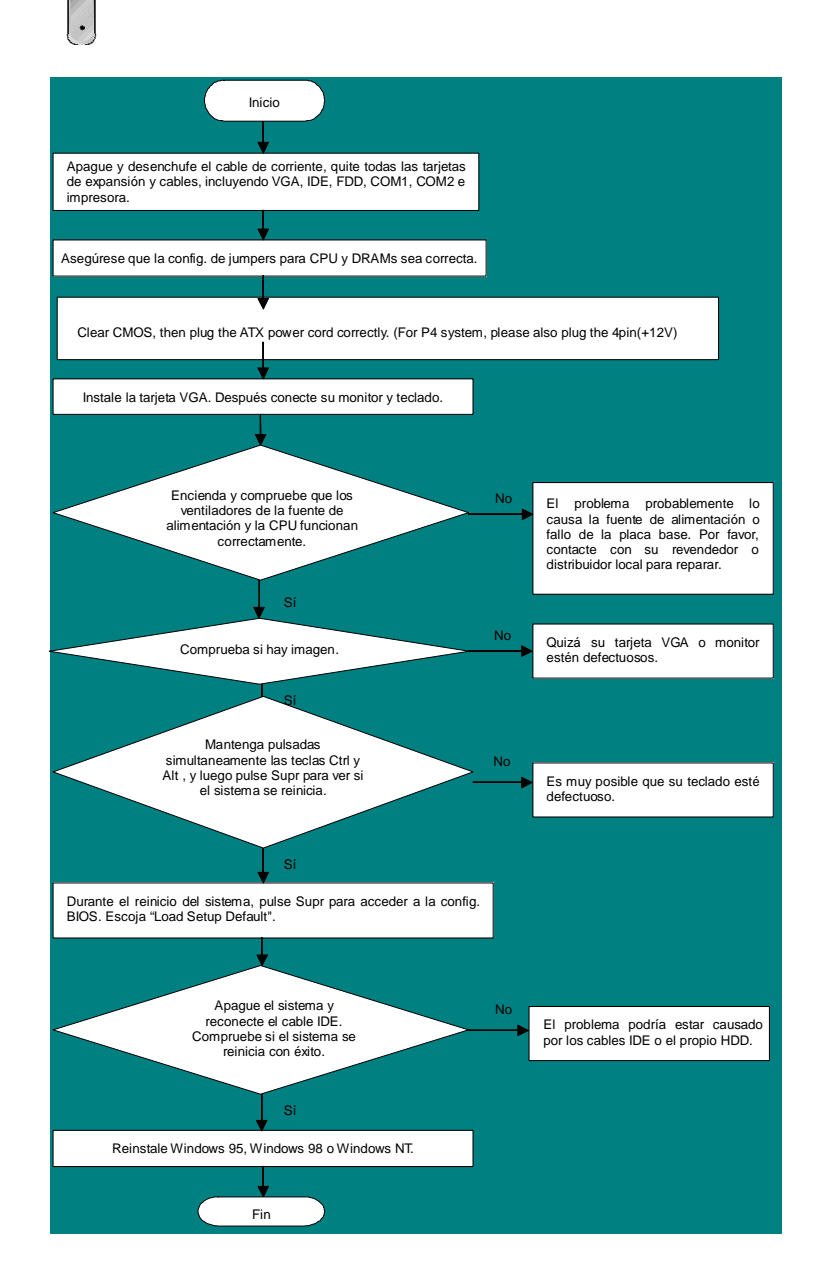

### *Número de Componente y Número de Serie*

El nº de componente y el nº de serie están en la etiqueta del código de barras. Puede encontrarla en el exterior del paquete, en la ranura ISA/CPU o en el lateral del componente de PCB. Por ejemplo:

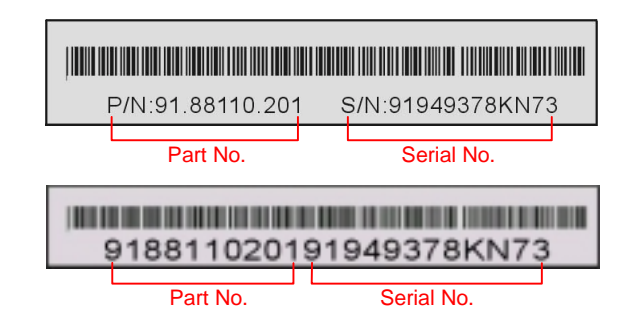

#### **P/N: 91.88110.201** es el nº de comp., **S/N: 91949378KN73 e**s el nº de serie.

#### *Nombre del modelo y versión de la BIOS*

El nombre del modelo y la versión de la BIOS se encuentran en la esquina superior izquierda de la primera pantalla de arranque (pantalla POST). Por ejemplo:

**MX4SGI-N R1.02** Apr. 01. 2003 AOpen Inc.

Award Plug and Play BIOS Extension v1.0A Copyright © 2003, Award Software, Inc.

**MX4SGI-N** es el nombre del modelo de placa base; **R1.02** es la version de la BIOS

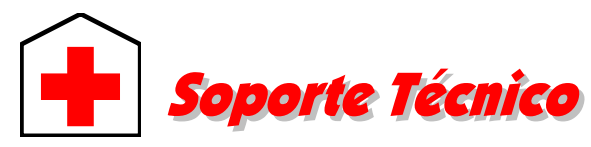

#### *Estimado cliente,*

*Gracias por elegir productos AOpen. Proporcionar el mejor y más rápido servicio a nuestro cliente es nuestra primera prioridad. Sin embargo, cada día recibimos numerosos emails y llamadas telefónicas de todo el mundo, por lo que nos es muy difícil atender a tiempo a todos. Le recomendamos que siga los procedimientos de más abajo y busque ayuda antes de ponerse en contacto con nosotros. Con su ayuda, podemos seguir dando la mejor calidad de servicio a más clientes.* 

*¡Muchas gracias por entenderlo!* 

*Equipo técnico de soporte AOpen* 

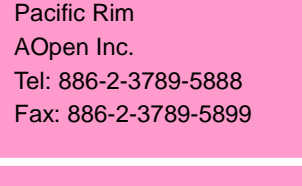

China<br>艾爾鵬國際貿易(上海)有限公 Tel: 86-21-6225-8622 Fax: 86-21-6225-7926

Europa AOpen Computer b.v. Tel: 31-73-645-9516 Email: Support@AOpen.NL

América AOpen America Inc. Tel: 1-510-489-8928 Fax: 1-510-489-1998

Alemania AOpen Computer GmbH. Tel: 49-1805-559191 Fax: 49-2102-157799

Japón AOpen Japan Inc. Tel: 81-048-290-1800 Fax: 81-048-290-1820

#### **Sitio Web:** *http://www.aopen.com*

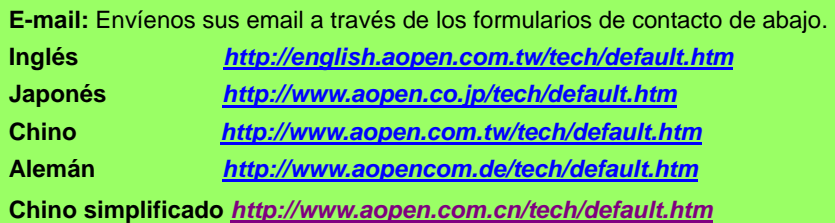

**Manual Online:** Para descargar el manual, por favor regístrese y seleccione su idioma preferido. En el directorio "Tipo", elija "Manuales" para acceder a la base de datos de nuestros manuales. El manual y la EIG también se encuentran en el disco AOpen Bonus Pack.

*http://download.aopen.com.tw/downloads*

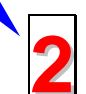

**3**

**1**

**Informes de Test:** Recomendamos elegir placa/tarjeta/dispositivos según informe de test de compatibilidad para montar su PC.

*http://english.aopen.com.tw/tech/report/default.htm*

**FAQ:** Aquí encontrará una lista con los problemas más comunes de los usuarios y las FAQ (Preguntas más frecuentes) pueden contener la solución a su problema. Seleccione su idioma preferido tras registrarse y puede que encuentre la solución a su problema

*http://club.aopen.com.tw/faq/*

**Descarga de Software:** Tras registrarse y seleccionar idioma puede conseguir las BIOS/utilidades y controladores que necesite en el directorio "Tipo". En la mayor parte de los casos, las versiones más recientes de los controladores y las BIOS solucionan defectos y problemas de compatibilidad anteriores. *http://download.aopen.com.tw/downloads*

**eForum:** El eForum de Aopen se ha constituido para discutir sobre nuestros productos con otros usuarios, en él podrá ver si se ha hablado antes de su problema o podrán contestarle sobre el mismo. Tras registrarse, puede seleccionar su idioma preferido en "Multi-language".

*http://club.aopen.com.tw/forum/*

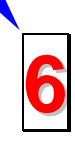

**4**

**Contacte con los Distribuidores/Revendedores:** Vendemos nuestros productos a través de revendedores y ensambladores. Ellos deberían conocer la configuración de su sisrema muy bien y ser capaces de resolver su problema más eficazmente que nosotros. Después de todo, su actitud de servicio es una importante referencia para Vd. la próxima vez que desee comprarles alguna otra cosa.

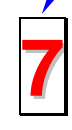

**5**

**Contáctenos:** por favor, prepare con detalle una lista de la configuración de su sistema y de los síntomas de error antes de ponerse en contacto con nosotros. El **número de componente, número de serie y versión de la BIOS** ayudan mucho.